## How do I find records I worked on earlier today?

If you need to revisit a record that you previously worked on today you can do so easily without having to retrace your steps.

1. Along the bottom toolbar, click Today's Items.

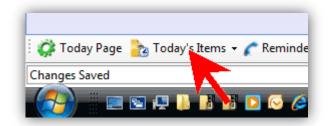

 Any records that you edited earlier will be displayed in a list. Click on one to open it.

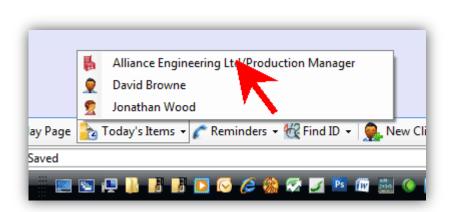

## See also:

- How do I use the Today Page?
- > How do I find CVs I imported earlier today?